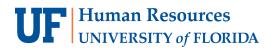

## **TRAVEL DASHBOARD**

| SAP Concur 🖸 Requests Travel E                                                                                                    | xpense App Center 1 Profile *                                                                                                    |
|----------------------------------------------------------------------------------------------------|----------------------------------------------------------------------------------------------------|
| Travel Arrangers Trip Library Templates                                                                                                    | (2)                                                                                                    |
| Rule Class                                                                                                    | Travel Alerts                                                                                                    |
| Business Travel Class                                                                                                    | Tripit creates a schedule with all your travel details in one place, accessible on Android or IPhone.     Simply connect your Concur account to Tripit. Connect to Tripit. Not right new                                                                                                    |
| Booking for myself   Book for a guest                                                                                                    | You haven't signed up to receive e-receipts.     Sign up here                                                                                                    |
| TIP: For the broadest range of flights change your search parameters from +/8 hours to +/12 hours.                                                                 | Company Notes Upcoming Trips Trips Awaiting Approval Remove Trips KNOW BEFORE YOU GO 5                                                                                                    |
| Mixed Flight/Train Search                                                                                                    | WORLD TRAVEL SERVICE welcomes UNIVERSITY OF FLORIDA to Concur Travel                                                                                                    |
| Round Trip One Way Multi City From 👔                                                                                                    | For reservations or ticket changes, please call (865) 288-1901 or email blueteam@worldtrav.com during our<br>normal business hours. (Monday – Friday, 8:00am to 6:00pm ET)                                                                                                    |
| Departure city, airport or train station           Find an airport         Select multiple airports           To ()         Arrival city, airport or train station | After hours emergency assistance is available 24 Hours a day for your convenience at the numbers below. Refer to code: <b>A-1RP8</b> when calling (865) 288-1901 (collect calls accepted).                                                                                                    |
| Find an arport Select multiple arports Search                                                                                                    | For <b>Concur technical</b> support email online@worldtrav.com (Monday – Friday, 8:00am – 5:00pm ET). Please include a description of your issue and any screen shots of error messages you received.                                                                                                    |
| Show More                                                                                                    | Lost your air receipt? Please use the Passenger Airline Ticket Receipt Request form.                                                                                                    |
|                                                                                                    | ONLINE TUTORIALS – Click HERE to access tutorials which provide general information about navigating Concur Travel, updating your travel profile and making a travel reservation. These tutorials are interactive and also provide audio.                                                                                                    |
|                                                                                                    | Passport/Visa needs are provided by our trusted partner, Travisa. Travisa is enthusiastic about fulfilling your travel document needs easily, securely and quickly. All service fees for passport/visa services are collected directly by Travisa at time of service. Please reference the World Travel Service account number for discounted pricing. |
|                                                                                                    | Travisa offers Visa and Passport services by calling 877-876-3266, emailing customerservice@travisa.com or going<br>directly to their website. Please reference account code 401838 when calling or emailing. (Monday – Friday,<br>7:30am – 8:00pm CT)                                                                                                 |

- 1. Black Menu Bar: Select Travel to access the booking tool
- 2. White Menu Bar
  - Travel can be used to navigate to the main Travel module
  - Arrangers view used to arrange travel as a travel arranger
  - Trip Library to view upcoming trips and bookings
  - Trip Templates can be used to set up frequent trip templates
  - Tools useful travel tools including airport guides and government travel warnings
- 3. Booking tool to make reservations for airfare, car rental, hotel, and train
- 4. Travel Alerts (if any) that every UF traveler should be aware
- 5. Blue Tabs
  - Company Notes contain UF specific information
  - Upcoming Trips for current travel bookings
  - Trips Awaiting Approval for trips pending approval
  - Remove Trips for completed trips that need a Report

## **UF** Human Resources UNIVERSITY of FLORIDA

## FOR ADDITIONAL ASSISTANCE

Technical Issues The UF Computing Help Desk 352-392-HELP helpdesk.ufl.edu Travel Policies and Directives Travel Office 352-392-1241 travel@ufl.edu PCard Policies & Questions PCard Team 352-392-1331 pcard@ufl.edu